# **WORLDLINE NWW**

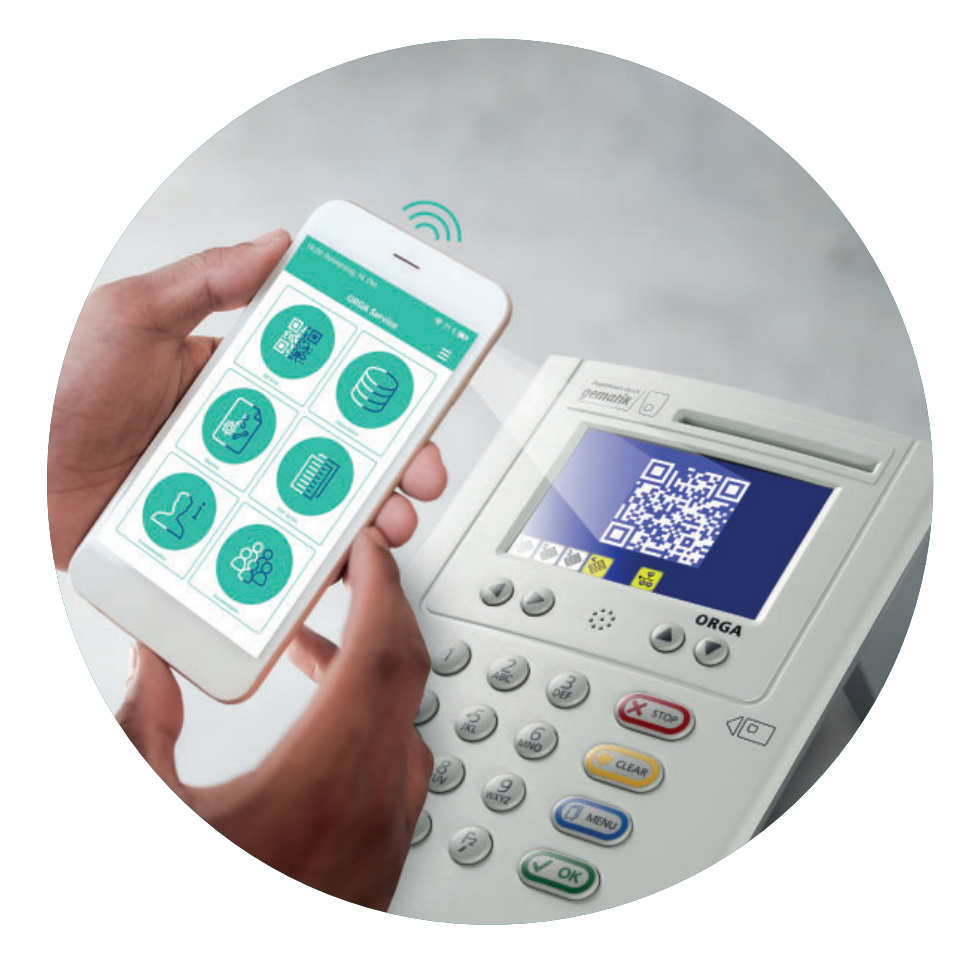

## Schnelle und einfache Analyse Ihres ORGA 6141 online mit der ORGA Service App

**Die ORGA Service App bietet die Möglichkeit das ORGA 6141 online schnell und einfach zu analysieren, um einheitliche Reports und Datensätze zu erstellen, die als PDF- oder CSV-Datei gespeichert werden.** 

**Die App beschleunigt und vereinfacht den Prozess für die Instandhaltung und Fehleranalyse, den Austausch und die Neuinbetriebnahme des ORGA 6141 online.** 

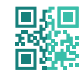

**EINFACHE DATENERFASSUNG EINFACHER EXPORT EINHEITLICHE REPORTS**

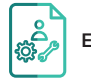

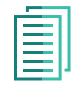

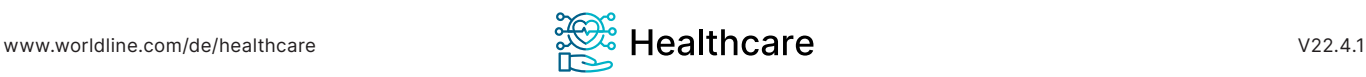

## **Die Leistungen zusammengefasst**

- 1. Das ORGA 6141 online ist in der Lage sieben (7) unterschiedliche QR-Codes zu generieren. Unter (1) Info/Service wird über einen Link auf unsere Website weitergeleitet. Die sieben (7) auslesbaren QR-Codes geben dem/der Techniker/ in Informationen über folgende technischen Daten des ORGA 6141 online (siehe Abb. 1).
- 2. Die ORGA Service App ermöglicht es die auf dem ORGA 6141 online (ab Firmwareversion 3.8.0 anzeigbaren QR-Codes einzuscannen und

die technischen Produktdaten übersichtlich darzustellen.

- 3. Des Weiteren können Installations-, Austausch- und Fehlerreports nach Kunden/innen und den dort installierten ORGA 6141 online einheitlich angelegt und gesichert werden.
- 4. Die ORGA Service App erlaubt das Speichern von Datensätzen und Speichern von Batensatzen und abb. 1<br>Reports als PDF- und CSV-Dateien. 4bb. 1

#### $\sqrt{37}$ OR-Code Info/Service (Internet) Information (Internet)<br>Status (Geräteselbstauskunft)<br>F1/F2 Tasten (Netzwerkstatus) LAN-Parameter SICCT-Parameter Update-Parameter Service/Einstellungen Betriebsdaten/Statistik 参多多  $\bullet$ A | -몶

## **Hauptfunktionen der ORGA Service App**

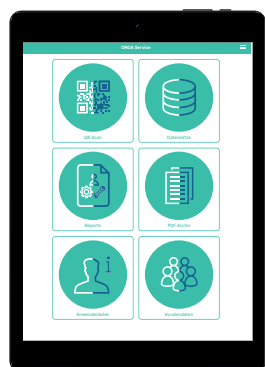

Der Startscreen zeigt die sechs Hauptfunktionen der Applikation.

#### $QR$ -Code Scan

Hierüber wird der QR-Code Scanner geöffnet, um den QR-Code vom Display des ORGA 6141 online einzuscannen.

Reports

Hier können Installations-, Austauschund Fehlerreports erstellt und eingesehen werden.

#### Anwenderdaten

In diesem Bereich können die persönlichen Anwenderdaten hinterlegt werden.

Die mittels QR-Code übertragenen Datensätze sind hier hinterlegt.

Datensätze

In diesem Bereich liegen sämtliche Reports und Datensätze als PDF Dateien.

(PDF-Archiv)

#### $\boxed{\mathsf{Kundendaten}}$

Hierüber erfolgt die Auswahl des Kunden sowie die Neuanlage und Bearbeitung von Kundenprofilen.

### **Zertifizierung mit TRUSTED APP-Siegel**

Innerhalb weniger Tage analysierte mediaTest digital die ORGA Service App in ihrem Testlabor. Das Ergebnis: erfolgreich bestanden!

Alle Daten, die über das eHealth-Kartenterminal an Service-Partner:innen übersendet werden, sind sicher und verschlüsselt. Auch in weiteren Bereichen der Analyse konnte die ORGA Service App punkten, sodass sie nun zukünftig das TRUSTED APP-Siegel tragen darf.

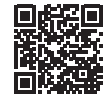

#### **Worldline Healthcare GmbH** Konrad-Zuse-Ring 1 / D-24220 Flintbek Tel.: 04347-90 111 11 / Fax: 04347-90 111 22

**kontakt.ihc@ingenico.com / www.worldline.com/de/healthcare**

**Technische Voraussetzungen / Systemvoraussetzungen**

#### ORGA 6141 online

**Mindestvoraussetzung:** Firmwareversion V3.8.0

#### Mobile Device

**Mindestvoraussetzung:** Betriebssystem iOS 13

#### **Eckdaten zur Anwendung**

**Speichern der Datensätze:**  Innerhalb der App

**Speichern der Reports:**  Auf dem Smart Device

**Versand der Reports (via WhatsApp oder E-Mail):**  Aktuell nur vom Smart Device möglich

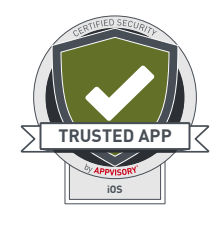

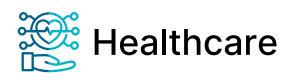